## **Technical Bulletin CS-10-05**

**Troubleshooting Tips for SpectraLink 8000 Wireless Handsets** 

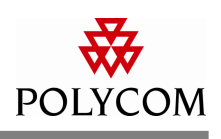

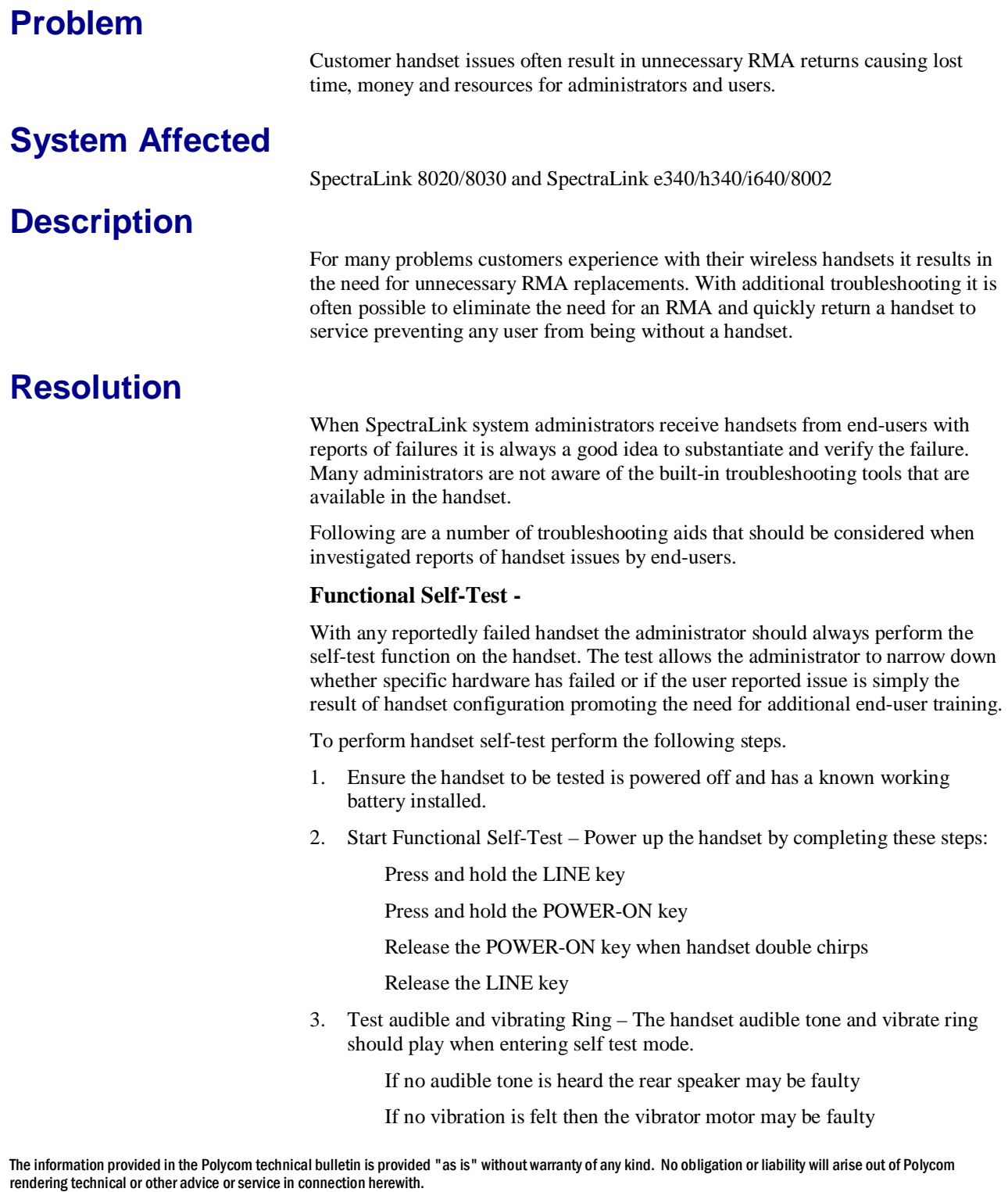

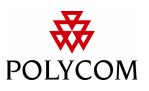

4. Test display – Observe the solid lines scrolling on the display and look for any missing pixels. The backlight will be active for a short time as well after entering self-test.

> If there are missing pixels or there are no scrolling lines then the display may be faulty

If there is no backlight at self-test start then the display may be faulty

5. Test microphone and earpiece speaker – Gently brush the microphone opening and listen for sound coming from the earpiece speaker.

> If no audio is heard from the earpiece speaker then the microphone may be faulty

> If no audio is heard from the earpiece speaker then the earpiece speaker may be faulty

> > Note: If the handset can power up and enter a call then…

If the far-end cannot hear the wireless handset the microphone is faulty

If the far-end cannot be heard on the wireless handset the earpiece speaker is faulty

6. Test keypad function – Press each key on the keypad one at a time except the POWER-ON/END Call key to hear a key tone played.

> Each key, including side keys, soft keys and rocker pad keys, will produce an audible tone. The tone is constant until the key is released at which point the tone should end.

> > If any key below the display does not produce a tone then the keypad is faulty

If the volume side keys or Push-To-Talk key  $(8030 \& 1640)$ only) do not produce a tone then the side keys are faulty

Note: Pressing the LINE key will cause the phone to briefly enter a special engineering diagnostic mode during which time a number of different tones play and the display will cease scrolling, the keypad will be disabled and the microphone will also stop receiving. When this special test completes the scrolling lines will disappear and an engineering code will be displayed. At this time the keypad and microphone tests can once again be accessed.

If any of the above tests fail this will indicate that a hardware fault has most likely occurred and it will be necessary to obtain a replacement handset. Please contact your Polycom Service Partner or contact the Polycom RMA Help Desk at 1-800- 775-5330.

## **Restoring Factory Defaults –**

In some situations it may be necessary to restore a handset to factory defaults as a step in troubleshooting undesirable behavior with a handset. Most often a restore defaults will be necessary to address unidentifiable changes to the handset's configuration by an end-user. For example, if a user complains the ringer volume of their handset is too low they may have adjusted the profile in the phone to either

The information provided in the Polycom technical bulletin is provided "as is" without warranty of any kind. No obligation or liability will arise out of Polycom rendering technical or other advice or service in connection herewith.

turn down the ringer or possibly even disable it completely. When reloading the appropriate configuration into the handset it is important to verify that all setting are consistent per the site, such as checking handset transmit power to ensure it matches the WLAN AP transmit power or to disable any unused 802.11a frequency bands and so on.

To restore defaults on the SpectraLink 8020/8030 handset perform the following steps:

- 1. Ensure the handset to be reset is powered off and has a known to be working battery installed.
- 2. Enter the handset administrator menu:

For 8020/8030 handsets press and hold the START Call key and power on the handset.

For e340/h340/i640/8002 handsets press and hold the END Call key and power on the handset.

3. Enter the handset password and press the OK key.

Default handset password is 123456

There is no default password on e340/h340/i640/8002 handsets

4. Scroll down to Restore Defaults and press the OK key.

Verify the reset by pressing the soft key under the YES text on the display.

It is recommended that the handset be power cycled at this point to ensure all settings in the handset get properly initialized. The handset should now be reconfigured for the specific end-user and tested to determine if issue is resolved or remains.

If the issue remains please contact your Polycom Service Partner or Polycom Technical Support for further troubleshooting at 1-800-775-5330.

## **Handset Error Messages –**

Handset error messages can be a powerful tool for any administrator when determining the reason for a handset failure. Error messages can aid in determining whether the handset's configuration is inconsistent with the site requirements or to help pinpoint the potential source of the problem, such as a PBX issue or DHCP server problem.

There are many different error messages that can display on a handset with many being specifically related to the VoIP protocol in use. However, many are generic across software versions and can be very useful in determining what is really wrong with a handset.

The following is a list of error messages that may result in a handset being returned for RMA replacement and the troubleshooting steps that should be attempted prior to seeking a replacement. Additional error messages and descriptions are available

The information provided in the Polycom technical bulletin is provided "as is" without warranty of any kind. No obligation or liability will arise out of Polycom rendering technical or other advice or service in connection herewith.

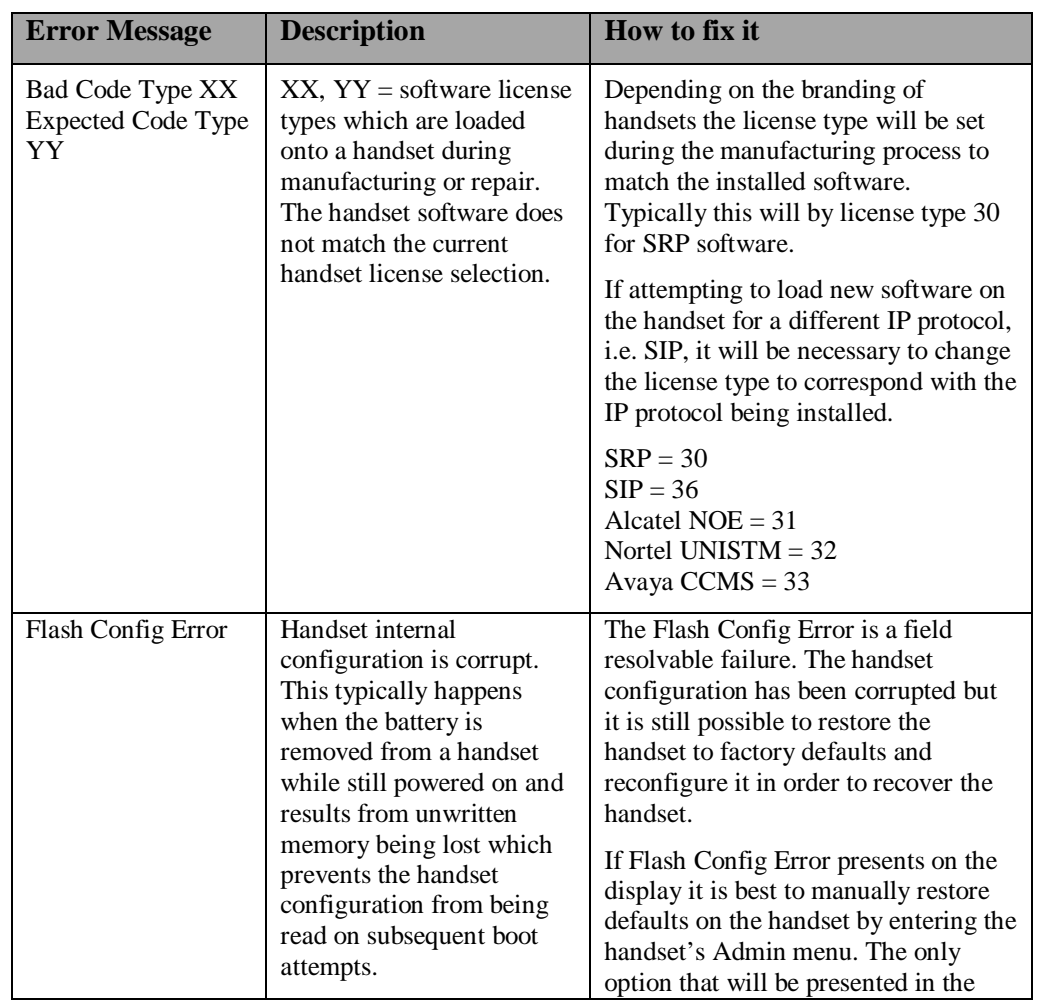

in the administrator manual for the handsets. Please note that manuals are protocol specific so be sure and reference to manual for the correct protocol.<sup>1234</sup>

1 For SRP Protocol:

http://www.polycom.com/global/documents/support/setup\_maintenance/products/voice/SpectraLink\_8020\_8030\_WT\_ Admin\_SRP.pdf

<sup>4</sup> For e340/h340/i640/8002 handsets and the various supported protocols reference the Polycom, Inc. website.

http://www.polycom.com/support/voice/wi-fi/spectralink\_e340\_wireless.html

http://www.polycom.com/support/voice/wi-fi/spectralink\_h340\_wireless.html

http://www.polycom.com/support/voice/wi-fi/spectralink\_i640\_wireless.html

http://www.polycom.com/support/voice/wi-fi/spectralink\_8002\_wireless.html

The information provided in the Polycom technical bulletin is provided "as is" without warranty of any kind. No obligation or liability will arise out of Polycom rendering technical or other advice or service in connection herewith.

<sup>2</sup> For SIP Protocol:

http://www.polycom.com/global/documents/support/setup\_maintenance/products/voice/SpectraLink\_8020\_8030\_WT\_ Admin\_SIP.pdf

<sup>3</sup> Handset administration manuals must be viewed on the associated OEM website for the specific IP protocol. For Avaya (CCMS): http://support.avaya.com/css/appmanager/public/support

For Nortel (UNISTIM): http://support.nortel.com/go/main.jsp

For Alcatel-Lucent (NOE): http://www.alcatel-lucent.com/wps/portal/support

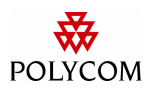

|  |                                 |                                                                                                    | Admin menu will be Restore Defaults.<br>Once complete the handset can be<br>reconfigured via the Handset<br>Administration Tool software and<br>cradle or manually via the Admin<br>menu.<br>With software releases for some IP<br>protocols the addition of an automatic<br>recovery process has been<br>implemented that will eliminate the<br>Flash Config Error entirely. To<br>determine if the software version |
|--|---------------------------------|----------------------------------------------------------------------------------------------------|----------------------------------------------------------------------------------------------------|
|  |                                 |                                                                                                    | installed contains this enhancement<br>review the software release notes.                                                                                                    |
|  | No 802.11 Sub-<br>bands Enabled | The wireless handset ships<br>with no radio type selected<br>which results in the<br>handset software<br>presenting this error to<br>notify the administrator to<br>select the appropriate radio<br>type and channels to<br>utilize. | From the handset Admin menu or via<br>the Handset Administration Tool<br>software the radio type must be<br>selected and any applicable channels<br>enabled.                                                                                                    |
|  |                                 |                                                                                                    | From the handset Admin menu select<br>Network Config $\rightarrow$ Reg. Domain and<br>press the LINE key. From the radio<br>menu select the radio mode and press<br>OK. Select any applicable channels<br>and press the OK key to then select<br>the handset transmit power to be used.<br>Note that the transmit power should<br>match what is configured on the<br>WLAN.                                            |
|  | No Net Found<br>No CCX APs      | The wireless handset is<br>configured to use CCX<br>compatible operation, but<br>cannot locate an access<br>point that is advertising<br>CCX capability.                                                                             | When utilizing R3.0 features in the<br>handset such as CCX, CCKM or<br>WMM it is necessary to properly<br>configure the WLAN to support those<br>features. It is always recommended to<br>check the WLAN configuration<br>against the appropriate VIEW                                                                                                    |
|  | No Net Found<br>No CCKM APs     | The wireless handset is<br>configured to use CCKM<br>for fast and secure<br>handoffs, but is not able to<br>locate an access point<br>advertising support for<br>CCKM.                                                               | Configuration Guide <sup>5</sup> .<br>Access points will advertise<br>capabilities, such as CCX, CCKM or<br>WMM, in the beacon management<br>frames. The handset listens for<br>beacons from access points that are<br>for the appropriate SSID and checks                                                                                                    |

 5 To find the latest *VIEW Configuration Guide* visit http://www.polycom.com/support/voice/wi-fi/view\_certified.html

The information provided in the Polycom technical bulletin is provided "as is" without warranty of any kind. No obligation or liability will arise out of Polycom rendering technical or other advice or service in connection herewith.

Polycom® and the Polycom logo design are registered trademarks of Polycom, Inc. in the U.S. and various countries. All other trademarks are the property of their respective companies.

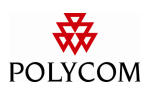

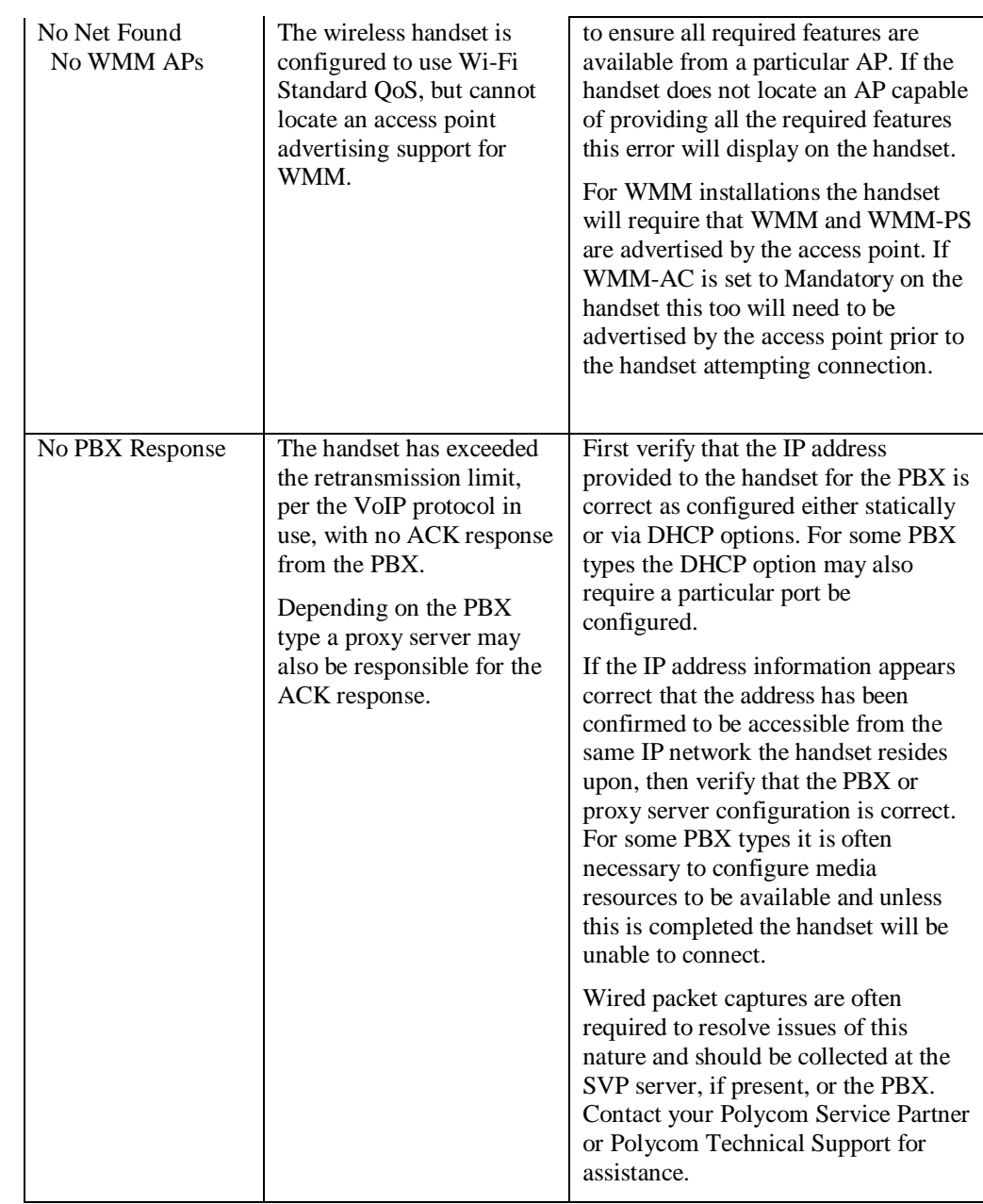

Troubleshooting wireless handset issues will always result in faster recovery from failures and helps to ensure end-users are able to continue to have a working handset available to them at all times. While not all troubleshooting steps can resolve a handset issue in the field the vast majority can be resolved.

It is well worth the few extra minutes needed to verify the reported failure as it can prevent unnecessary RMA returns saving money, time and resources for administrators and users.

The information provided in the Polycom technical bulletin is provided "as is" without warranty of any kind. No obligation or liability will arise out of Polycom rendering technical or other advice or service in connection herewith.